# intel

### **Intel® Raid Controller SRCS28X**

**User Manual**

*January 2005*

Order Number: C89415-002

INFORMATION IN THIS DOCUMENT IS PROVIDED IN CONNECTION WITH INTEL® PRODUCTS. NO LICENSE, EXPRESS OR IMPLIED, BY ESTOPPEL OR OTHERWISE, TO ANY INTELLECTUAL PROPERTY RIGHTS IS GRANTED BY THIS DOCUMENT. EXCEPT AS PROVIDED IN INTEL'S TERMS AND CONDITIONS OF SALE FOR SUCH PRODUCTS, INTEL ASSUMES NO LIABILITY WHATSOEVER, AND INTEL DISCLAIMS ANY EXPRESS OR IMPLIED WARRANTY, RELATING TO SALE AND/OR USE OF INTEL PRODUCTS INCLUDING LIABILITY OR WARRANTIES RELATING TO FITNESS FOR A PARTICULAR PURPOSE, MERCHANTABILITY, OR INFRINGEMENT OF ANY PATENT, COPYRIGHT OR OTHER INTELLECTUAL PROPERTY RIGHT. Intel products are not intended for use in medical, life saving, life sustaining applications.

Intel may make changes to specifications and product descriptions at any time, without notice.

Designers must not rely on the absence or characteristics of any features or instructions marked "reserved" or "undefined." Intel reserves these for future definition and shall have no responsibility whatsoever for conflicts or incompatibilities arising from future changes to them.

The Intel<sup>®</sup> Raid Controller SRCS28X may contain design defects or errors known as errata which may cause the product to deviate from published specifications. Current characterized errata are available on request.

MPEG is an international standard for video compression/decompression promoted by ISO. Implementations of MPEG CODECs, or MPEG enabled platforms may require licenses from various entities, including Intel Corporation.

This document and the software described in it are furnished under license and may only be used or copied in accordance with the terms of the license. The information in this document is furnished for informational use only, is subject to change without notice, and should not be construed as a commitment by Intel Corporation. Intel Corporation assumes no responsibility or liability for any errors or inaccuracies that may appear in this document or any software that may be provided in association with this document. Except as permitted by such license, no part of this document may be reproduced, stored in a retrieval system, or transmitted in any form or by any means without the express written consent of Intel Corporation.

Contact your local Intel sales office or your distributor to obtain the latest specifications and before placing your product order.

Copies of documents which have an ordering number and are referenced in this document, or other Intel literature may be obtained by calling 1-800-548-4725 or by visiting Intel's website at http://www.intel.com.

AlertVIEW, AnyPoint, AppChoice, BoardWatch, BunnyPeople, CablePort, Celeron, Chips, CT Connect, CT Media, Dialogic, DM3, EtherExpress, ETOX, FlashFile, i386, i486, i960, iCOMP, InstantIP, Intel, Intel logo, Intel386, Intel486, Intel740, IntelDX2, IntelDX4, IntelSX2, Intel Create & Share, Intel GigaBlade, Intel InBusiness, Intel Inside, Intel Inside logo, Intel NetBurst, Intel NetMerge, Intel NetStructure, Intel Play, Intel Play logo, Intel SingleDriver, Intel SpeedStep, Intel StrataFlash, Intel TeamStation, Intel Xeon, Intel XScale, IPLink, Itanium, LANDesk, LanRover, MCS, MMX, MMX logo, Optimizer logo, OverDrive, Paragon, PC Dads, PC Parents, PDCharm, Pentium, Pentium II Xeon, Pentium III Xeon, Performance at Your Command, RemoteExpress, Shiva, SmartDie, Solutions960, Sound Mark, StorageExpress, The Computer Inside., The Journey Inside, TokenExpress, Trillium, VoiceBrick, Vtune, and Xircom are trademarks or registered trademarks of Intel Corporation or its subsidiaries in the United States and other countries.

\*Other names and brands may be claimed as the property of others.

Copyright © Intel Corporation, 2005

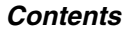

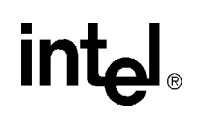

#### **Electromagnetic Compatibility Notices**

This device complies with Part 15 of the FCC Rules. Operation is subject to the following two conditions:

- 1. This device may not cause harmful interference, and
- 2. This device must accept any interference received, including interference that may cause undesired operation.

This equipment has been tested and found to comply with the limits for a Class B digital device, pursuant to part 15 of the FCC Rules. These limits are designed to provide reasonable protection against harmful interference in a residential installation. This equipment generates, uses, and can radiate radio frequency energy and, if not installed and used in accordance with the instructions, may cause harmful interference to radio communications. However, there is no guarantee that interference will not occur in a particular installation. If this equipment does cause harmful interference to radio or television reception, which can be determined by turning the equipment off and on, the user is encouraged to try to correct the interference by one or more of the following measures:

- <sup>2</sup> Reorient or relocate the receiving antenna.<br><sup>2</sup> Increase the senaration between the equip
- Increase the separation between the equipment and the receiver.
- <sup>2</sup> Connect the equipment into an outlet on a circuit different from that to which the receiver is connected.<br><sup>2</sup> Consult the dealer or an experienced radio/TV technician for help
- Consult the dealer or an experienced radio/TV technician for help.

Intel is not responsible for any radio or television interference caused by unauthorized modification of this equipment or the substitution or attachment of connecting cables and equipment other than those specified by Intel. The correction of interferences caused by such unauthorized modification, substitution, or attachment will be the responsibility of the user.

Intel RAID Controllers are tested to comply with FCC standards for home or office use.

This Class B digital apparatus meets all requirements of the Canadian Interference-Causing Equipment Regulations.

Cet appareil numérique de la classe B respecte toutes les exigences du Règlement sur le matériel brouilleur du Canada.

この装置は、情報処理装置等電波障害自主規制協議会(VCCI)の基準 に基づくクラスB情報技術装置です。この装置は、家庭環境で使用すること を目的としていますが、この装置がラジオやテレビジョン受信機に近接して 使用されると、受信障害を引き起こすことがあります。 取扱説明書に従って正しい取り扱いをして下さい。

This is a Class B product based on the standard of the Voluntary Control Council for Interference from Information Technology Equipment (VCCI). If this is used near a radio or television receiver in a domestic environment, it may cause radio interference. Install and use the equipment according to the instruction manual.

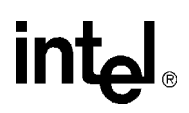

### **Contents**

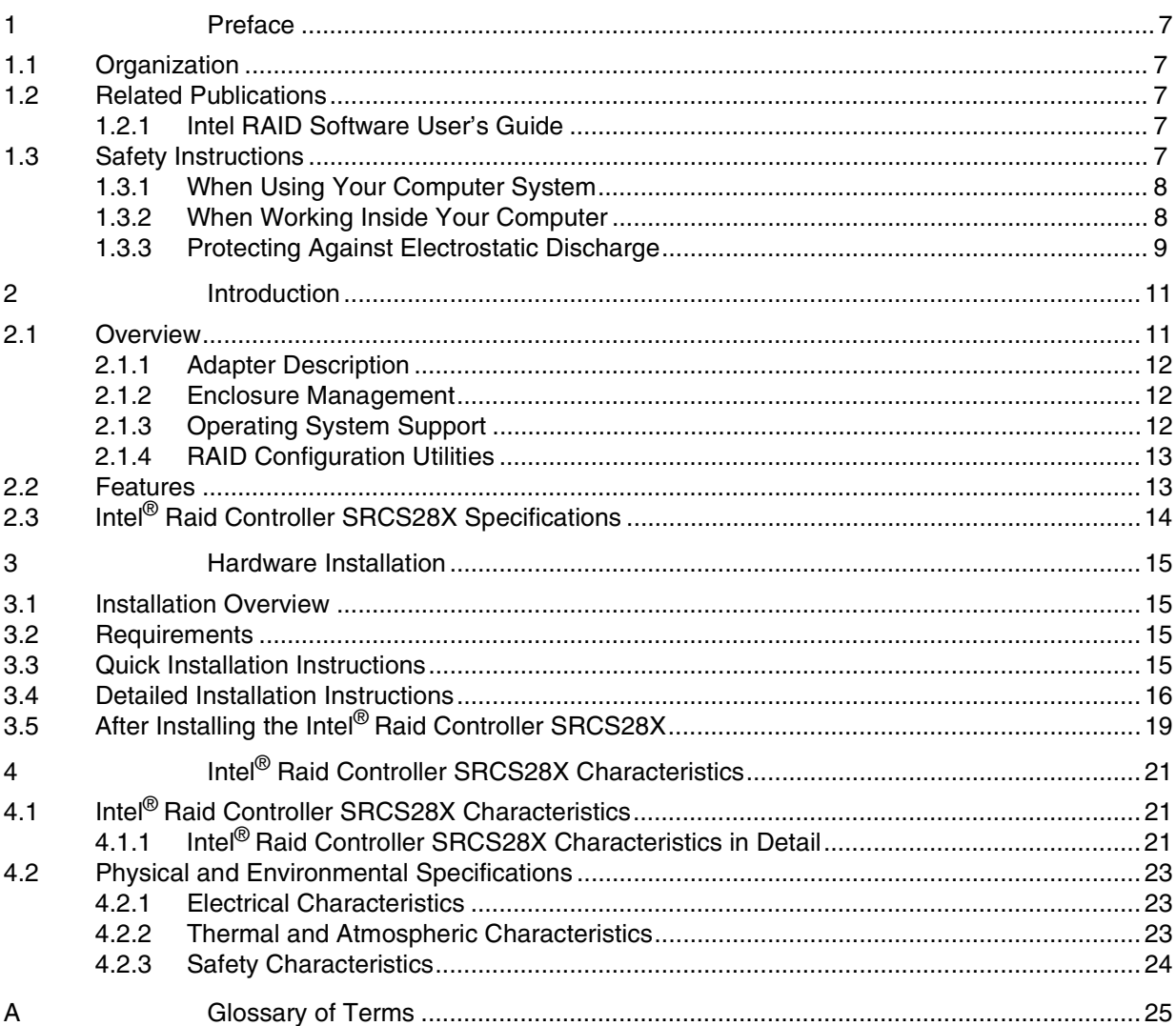

### **Figures**

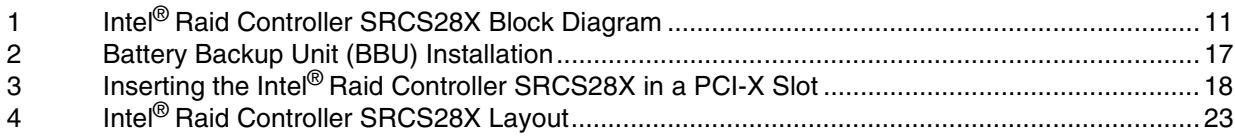

### **Tables**

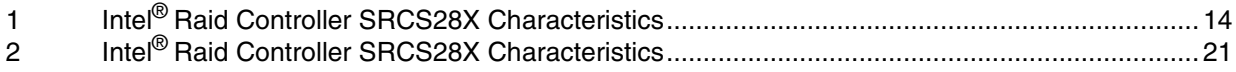

# intel.

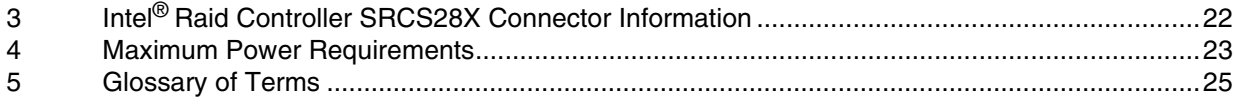

### **Revision History**

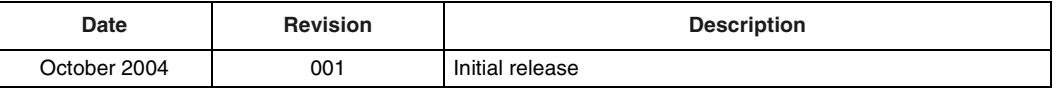

*Contents*

# intel

# *Preface* **1**

This document assumes that you have some familiarity with RAID controllers and related support devices. The people who benefit from this book are:

- Anyone installing an Intel® Raid Controller SRCS28X storage adapter into a system
- Engineers who are designing an Intel<sup>®</sup> Raid Controller SRCS28X into a system
- Engineers and managers who are evaluating the Intel® Raid Controller SRCS28X storage adapter for possible use in a system

#### <span id="page-6-0"></span>**1.1 Organization**

Use this manual to install and configure your Intel® Raid Controller SRCS28X in the host system. The information in this document is independent of the back-end bus that the system uses and applies to both MegaRAID SCSI storage adapters and Serial ATA storage adapters.

This document has the following chapters and appendixes:

- [Chapter 2, "Introduction"](#page-10-3) describes the Intel<sup>®</sup> Raid Controller SRCS28X.
- Chapter 3, "Hardware Installation" describes how to install an Intel® Raid Controller SRCS28X in a system.
- [Chapter 4, "Intel® Raid Controller SRCS28X Characteristics"p](#page-20-4)rovides the environmental and electrical specifications for the Intel<sup>®</sup> Raid Controller SRCS28X. This chapter also provides the mechanical drawing, jumper definitions, and connector locations for the Intel<sup>®</sup> Raid Controller SRCS28X.
- Appendix A lists and explains terms and abbreviations that are used in this manual.
- Appendix B provides forms to send or fax to Intel if you encounter difficulty with your Intel<sup>®</sup> Raid Controller SRCS28X.

#### <span id="page-6-1"></span>**1.2 Related Publications**

#### <span id="page-6-2"></span>**1.2.1 Intel RAID Software User's Guide**

This document is on the resource CD included with the RAID Controller.

#### <span id="page-6-3"></span>**1.3 Safety Instructions**

Use the following safety guidelines to help protect your computer system from potential damage and to ensure your own personal safety.

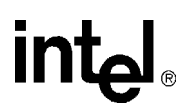

#### <span id="page-7-0"></span>**1.3.1 When Using Your Computer System**

As you use your computer system, observe the following safety guidelines:

- *Caution:* Do not operate your computer system with any cover(s) (such as computer covers, bezels, filler brackets, and front-panel inserts) removed:
	- To help avoid damaging your computer, be sure the voltage selection switch on the power supply is set to match the alternating current (AC) power available at your location:
		- 115 volts (V)/60 hertz (Hz) in most of North and South America and some Far Eastern countries such as Japan, South Korea, and Taiwan
		- 230 V/50 Hz in most of Europe, the Middle East, and the Far East. Also be sure your monitor and attached peripherals are electrically rated to operate with the AC power available in your location.
	- To help avoid possible damage to the system board, wait five seconds after turning off the system before removing a component from the system board or disconnecting a peripheral device from the computer.
	- To help prevent electric shock, plug the computer and peripheral power cables into properly grounded power sources. These cables are equipped with 3-prong plugs to ensure proper grounding. Do not use adapter plugs or remove the grounding prong from a cable. If you must use an extension cable, use a 3-wire cable with properly grounded plugs.
	- To help protect your computer system from sudden, transient increases and decreases in electrical power, use a surge suppressor, line conditioner, or uninterruptible power supply.
	- Be sure nothing rests on your computer system's cables and that the cables are not located where they can be stepped on or tripped over.
	- Do not spill food or liquids on your computer. If the computer gets wet, consult the documentation that came with it.
	- Do not push any objects into the openings of your computer. Doing so can cause fire or electric shock by shorting out interior components.
	- Keep your computer away from radiators and heat sources. Also, do not block cooling vents. Avoid placing loose papers underneath your computer; do not place your computer in a closedin wall unit or on a rug.

#### <span id="page-7-1"></span>**1.3.2 When Working Inside Your Computer**

- *Note:* Do not attempt to service the computer system yourself, except as explained in this guide and elsewhere in Intel documentation. Always follow installation and service instructions closely.
	- 1. Turn off your computer and any peripherals.
	- 2. Disconnect your computer and peripherals from their power sources. Also disconnect any telephone or telecommunications lines from the computer.
	- 3. Doing so reduces the potential for personal injury or shock.

Also note these safety guidelines:

• When you disconnect a cable, pull on its connector or on its strain-relief loop, not on the cable itself. Some cables have a connector with locking tabs; if you are disconnecting this type of cable, press in on the locking tabs before disconnect the cable. As you pull connectors apart,

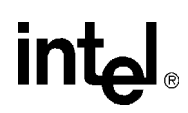

keep them evenly aligned to avoid bending any connector pins. Also, before you connect a cable, make sure both connectors are correctly oriented and aligned.

• Handle components and cards with care. Don't touch the components or contacts on a card. Hold a card by its edges or by its metal mounting bracket. Hold a component such as a microprocessor chip by its edges, not by its pins.

#### <span id="page-8-0"></span>**1.3.3 Protecting Against Electrostatic Discharge**

Static electricity can harm delicate components inside your computer. To prevent static damage, discharge static electricity from your body before you touch any of your computer's electronic components, such as the microprocessor. You can do so by touching an unpainted metal surface, such as the metal around the card-slot openings at the back of the computer.

As you continue to work inside the computer, periodically touch an unpainted metal surface to remove any static charge your body may have accumulated. In addition to the preceding precautions, you can also take the following steps to prevent damage from electrostatic discharge (ESD):

- When unpacking a static-sensitive component from its shipping carton, do not remove the component from the antistatic packing material until you are ready to install the component in your computer. Just before unwrapping the antistatic packaging, be sure to discharge static electricity from your body.
- When transporting a sensitive component, first place it in an antistatic container or packaging.

Handle all sensitive components in a static-safe area. If possible, use antistatic floor pads and workbench pads.

*Preface*

# intel

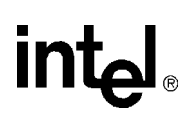

### <span id="page-10-3"></span><span id="page-10-0"></span>*Introduction* **2**

This chapter describes the Intel<sup>®</sup> Raid Controller SRCS28X and consists of the following sections:

- [Section 2.1, "Overview" on page 11](#page-10-1)
- [Section 2.2, "Features" on page 13](#page-12-1)
- [Section 2.3, "Intel® Raid Controller SRCS28X Specifications" on page 14](#page-13-1)

#### <span id="page-10-1"></span>**2.1 Overview**

The Intel<sup>®</sup> Raid Controller SRCS28X provides a high-performance intelligent PCI-X to Serial ATA (Peripheral Component Interconnect-X to High Speed Serialized AT Attachment) interface with RAID (Redundant Array of Independent Disks) control capabilities.

You can install the SATA board on a PCI-X bus and use it to connect Serial ATA drives to the host computer over a Serial ATA cable.

The Intel<sup>®</sup> Raid Controller SRCS28X is an ideal RAID solution for the internal storage of workgroup, departmental, and entry-level enterprise systems. It offers a cost-effective way to implement RAID in a server.

#### <span id="page-10-2"></span>**Figure 1. Intel® Raid Controller SRCS28X Block Diagram**

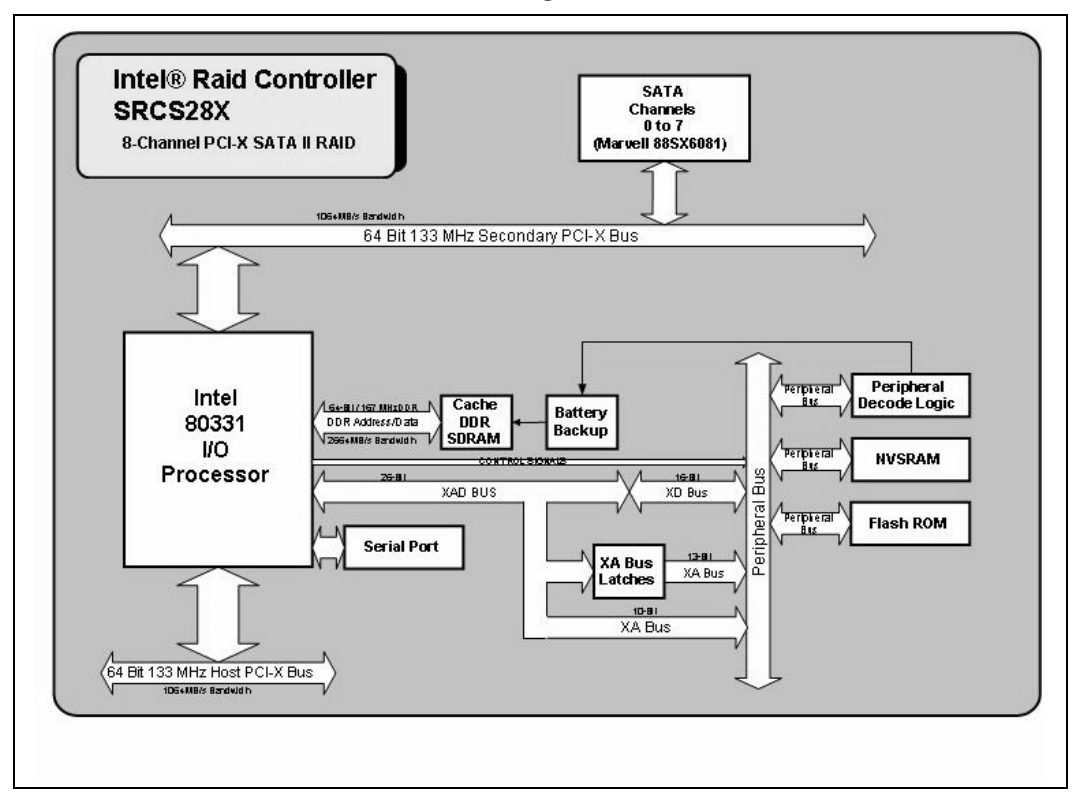

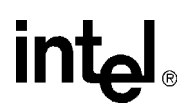

#### <span id="page-11-0"></span>**2.1.1 Adapter Description**

The Intel<sup>®</sup> Raid Controller SRCS28X is a half-size storage adapter (6.875" x 4.2") that provides support for eight Serial ATA ports. You can attach a daughtercard to provide battery backup support.

The Intel® Raid Controller SRCS28X uses an Intel 80331 I/O Processor to support the Serial ATA ports. The Intel 80331 I/O Processor provides the intelligent RAID management capabilities. The Intel® Raid Controller SRCS28X supports RAID 0, 1, 5, 10, and 50.

#### <span id="page-11-1"></span>**2.1.2 Enclosure Management**

In addition, the Intel<sup>®</sup> Raid Controller SRCS28X offers enclosure management through the same protocols used for SCSI Accessed Fault-Tolerant Enclosures (SAF-TE), using an  $I<sup>2</sup>C$  interface to communicate with the storage enclosure processor (SEP). This feature allows you to use RAID capabilities provided by the Intel® Raid Controller SRCS28X in an enclosure containing your hard drives.

The Intel® Raid Controller SRCS28X uses the SAF-TE command protocol to communicate control and status with the storage enclosure processor (SEP). The SAF-TE protocol defined in the SATA II specification is used to communicate or perform SAF-TE operations such as setting the drive state and turning off/on LED with the SEP device. SEP is a micro controller resides on SATA backplane. It senses drive inserted status, drive activity and status LEDs near each hard drive slot. The drive status is reported and LED control performed according to commands through I2C bus. LEDs are located on the backplane near each hard drive slot.

#### <span id="page-11-2"></span>**2.1.3 Operating System Support**

The Intel<sup>®</sup> Raid Controller SRCS28X supports several major operating systems. Intel provides device drivers and RAID management tools for operating systems on the resource CD that accompanies the Intel® Raid Controller SRCS28X.

In addition, you can download the latest drivers and software on the Intel support web site: [http://](http://support.megaraid.com/support/download.cfm) [www.support.intel.com](http://support.megaraid.com/support/download.cfm).

Refer to the *Software User's Guide* on the Resource CD for instructions for installing the device drivers. Be sure to use the latest Service Packs provided by the operating system manufacturer and review the readme file that accompanies the driver.

The Intel<sup>®</sup> Raid Controller SRCS28X supports the following operating systems:

- Microsoft\* Windows\* XP
- Microsoft\* Windows\* 2000
- Microsoft\* Windows Server\* 2003
- Novell\* NetWare\*
- Red Hat\* Linux\*, and
- SuSE\* Linux\*
- *Note:* The operating systems supported by this controller may not be supported by your server board. Please refer to the tested OS list for your server board at http://support.intel.com/support/

motherboards/server/. See also the tested hardware and operating system list for the Intel<sup>®</sup> Raid Controller SRCS28X to make sure the RAID controller supports your operating system.

#### <span id="page-12-0"></span>**2.1.4 RAID Configuration Utilities**

The Intel® Raid Controller SRCS28X provides several configuration utilities that you can use to configure arrays and logical drives. The utilities are listed in [Section 2.2, "Features" on page 13](#page-12-1) in this chapter.

For information on configuring RAID arrays and using the configuration and management tools, refer to the *Software User's Guide*.

#### <span id="page-12-1"></span>**2.2 Features**

This section highlights the features of the Intel® Raid Controller SRCS28X. The Intel® Raid Controller SRCS28X offers the following:

- Provides eight internal Serial ATA ports
- Support the *Serial ATA, Revision 1.0,* specification and *Serial ATA II Extensions to Serial ATA 1.0*:
	- Provide a 150 Mbytes/s and 300 Mbytes/s bus speed
	- Use a low-cost, small 7-pin connector with thin, flexible cables
	- Use low-voltage signalling levels to reduce current draw, EM emission, and signal switching time
	- Support enclosure management, using an  $I^2C$  interface to communicate with a storage enclosure processor
- Support the *PCI-X Specification, Version 1.0a:*
	- Provide up to 64-bit, 133 MHz data transfers from the host system to the Intel<sup>®</sup> Raid Controller SRCS28X
	- Are backward compatible with previous implementations of the PCI specification
	- Conform to the half-size PCI form factor
- RAID 0, 1, 5, 10, and 50 I/O Processor:
	- Use an Intel 80331 to provide intelligent RAID management
	- Provide hardware-based exclusive-OR generation and checking
- Support RAID Management tools that enable the user to:
	- Configure logical disks and physical arrays
	- Fail physical disks and logical arrays
	- Rebuild data from failed drives while the system is still operational
	- Specify the rebuild rate
	- Perform online RAID level migration
- Provide an optional battery backup via a daughter card with battery and power circuitry

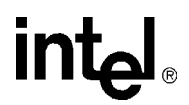

### <span id="page-13-1"></span>**2.3 Intel® Raid Controller SRCS28X Specifications**

[Table 1](#page-13-0) summarizes the specifications of the Intel® Raid Controller SRCS28X.

#### <span id="page-13-0"></span>**Table 1. Intel® Raid Controller SRCS28X Characteristics**

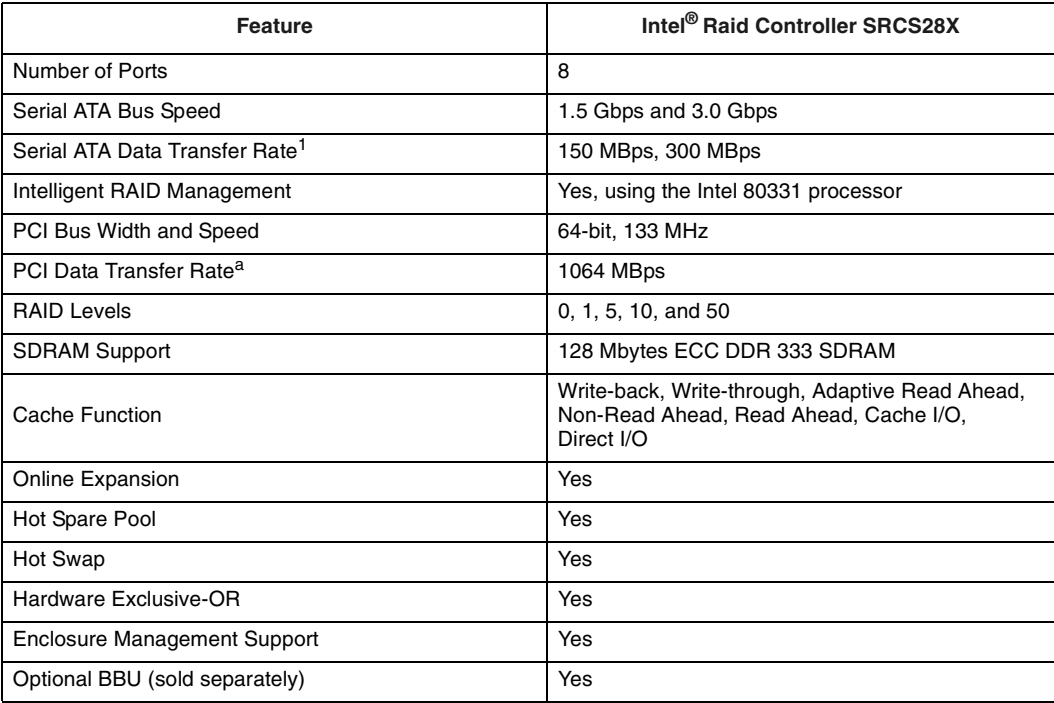

a. Theoretical transfer rate

<span id="page-14-4"></span><span id="page-14-0"></span>This chapter describes the hardware installation of the Intel® Raid Controller SRCS28X. This chapter consists of the following sections:

- [Section 3.1, "Installation Overview" on page 15](#page-14-1)
- [Section 3.2, "Requirements" on page 15](#page-14-2)
- [Section 3.3, "Quick Installation Instructions" on page 15](#page-14-3)
- [Section 3.4, "Detailed Installation Instructions" on page 16](#page-15-0)
- [Section 3.5, "After Installing the Intel® Raid Controller SRCS28X" on page 19](#page-18-0)

#### <span id="page-14-1"></span>**3.1 Installation Overview**

The following steps provide an overview of the operations to install and configure the Intel<sup>®</sup> Raid Controller SRCS28X for RAID operations.

- 1. Install the Hardware. Refer to [Section 3.3, "Quick Installation Instructions" on page 15](#page-14-3) or [Section 3.4, "Detailed Installation Instructions" on page 16](#page-15-0) for hardware installation instructions.
- 2. Configure the system BIOS. Refer to the system documentation for more information.
- 3. Run the setup utility to configure the Serial ATA drives into a RAID array. Refer to the *Intel Software Guide for RAID Products* for more information.
- 4. Install the operating system driver. Refer to the *Intel Software Guide for RAID Products* for more information.
- 5. Install and run the Intel<sup>®</sup> Raid Controller SRCS28X to manage the RAID system configuration and performance. Refer to the *Software User's Guide* for more information.

#### <span id="page-14-2"></span>**3.2 Requirements**

You must have the following items to install and use a Intel<sup>®</sup> Raid Controller SRCS28X:

- An Intel<sup>®</sup> Raid Controller SRCS28X and device driver
- Host computer with an available PCI-X expansion slot
- Serial ATA disk drives and cables

#### <span id="page-14-3"></span>**3.3 Quick Installation Instructions**

Follow these instructions to install your Intel® Raid Controller SRCS28X if you are comfortable with the installation procedure.

1. Unpack the Intel® Raid Controller SRCS28X and inspect it for damage.

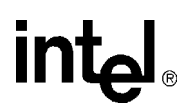

- 2. Power down the system and unplug the power cord.
- 3. Remove the cover from the computer.
- 4. Configure the jumpers on the Intel® Raid Controller SRCS28X.
- 5. Insert the Intel® Raid Controller SRCS28X in an available PCI-X slot.
- 6. Configure the Serial ATA devices according to the instructions for each device.
- 7. Connect the Serial ATA cables between the Intel® Raid Controller SRCS28X and the Serial ATA devices.
- 8. Replace the computer cover, plug the power cord in, and power up the system.

#### <span id="page-15-0"></span>**3.4 Detailed Installation Instructions**

The following steps provide detailed installation instructions.

1. Unpack the Intel<sup>®</sup> Raid Controller SRCS28X and inspect it for damage.

Unpack and install the Intel<sup>®</sup> Raid Controller SRCS28X in a static-free environment. Remove the Intel $^{\circledR}$  Raid Controller SRCS28X from the anti-static bag and inspect it for damage. Contact Intel or your Intel support representative if the storage adapter appears damaged.

- 2. (Optional, required to enable Write Back Cache) Attach the Battery Backup Unit (BBU) to the adapter.
	- a. Remove the Battery Backup Unit from its packaging.
	- b. Connect the wire from the battery to the Circuit Board.
	- c. Position the BBU over the RAID adapter so the connectors line up. Press the BBU on the adapter.
	- d. Turn the Adapter over.
	- e. Using the three screws, secure the BBU to the RAID Adapter.

# **int**

<span id="page-16-0"></span>**Figure 2. Battery Backup Unit (BBU) Installation**

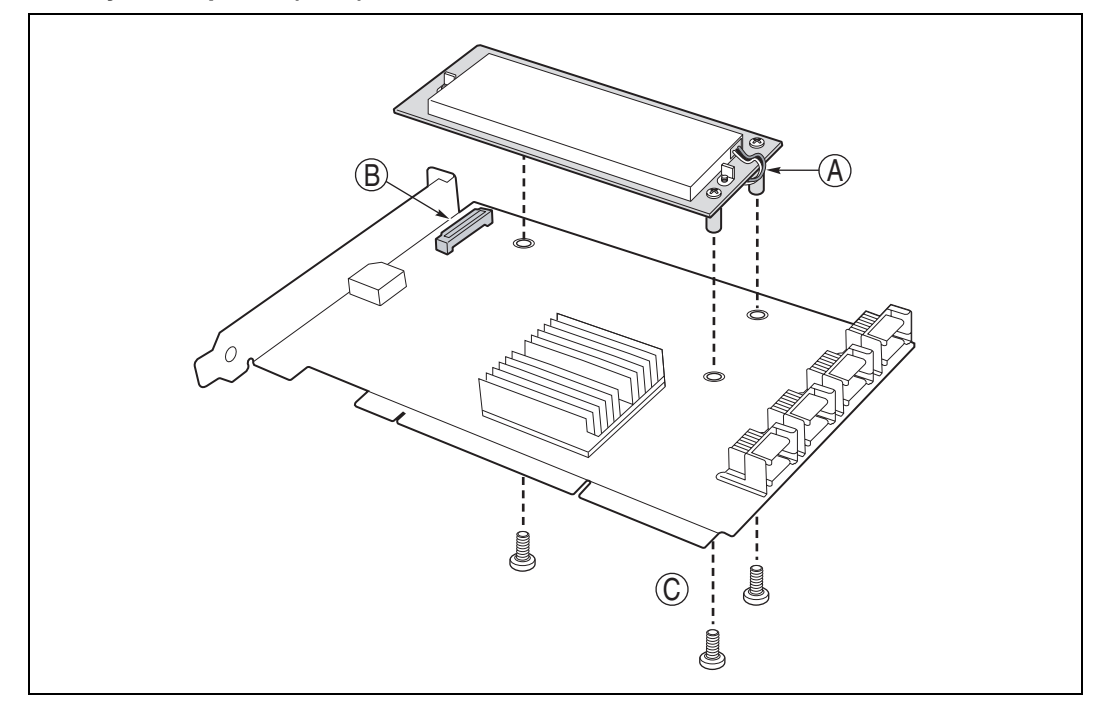

3. Power down the system.

Turn off the computer and physically remove the power cord from the back of the power supply. Remove the cover from the computer chassis. Disconnect the system from any networks.

4. Configure the jumpers on the Intel® Raid Controller SRCS28X.

Configure the jumper settings on the Intel® Raid Controller SRCS28X using the jumper definitions and locations provided in [Chapter 4, "Intel® Raid Controller SRCS28X](#page-20-4)  [Characteristics."](#page-20-4)

5. Carefully insert the Intel® Raid Controller SRCS28X.

Align the Intel® Raid Controller SRCS28X to a PCI-X slot. Press down gently but firmly to properly seat the Intel® Raid Controller SRCS28X in the slot. [Figure 3](#page-17-0) shows how to insert the Intel® Raid Controller SRCS28X in a slot.

*Caution:* Do not apply pressure to the battery backup unit when installing the board.

### <u>intم</u>

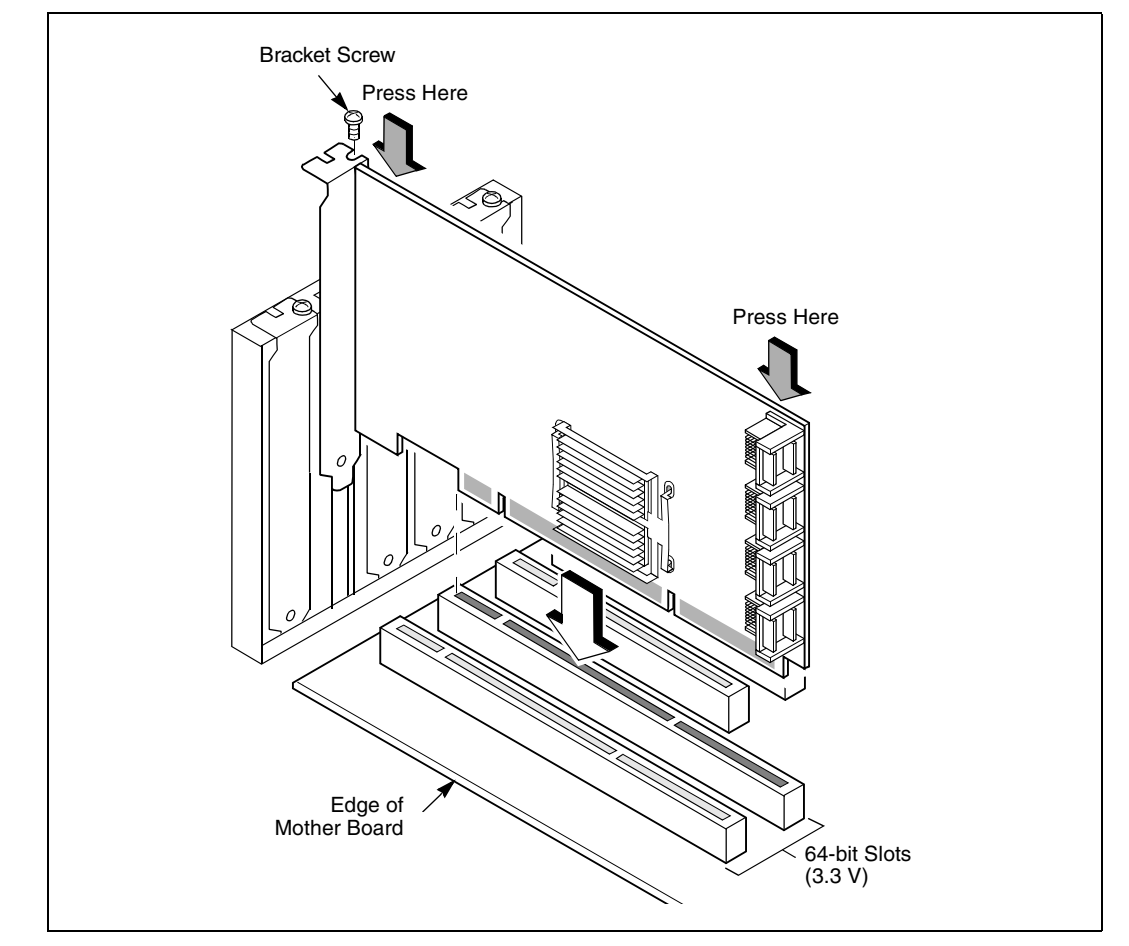

<span id="page-17-0"></span>**Figure 3. Inserting the Intel® Raid Controller SRCS28X in a PCI-X Slot**

- 6. Screw the bracket to the computer frame.
- 7. Configure the Serial ATA devices and install them in the host system computer case. See the documentation for the Serial ATA device for any pre-installation configuration requirements.
- 8. Connect the Serial ATA cables between the Intel® Raid Controller SRCS28X and the Serial ATA devices. [Chapter 4, "Intel® Raid Controller SRCS28X Characteristics,"](#page-20-4) shows the connector locations on the Intel® Raid Controller SRCS28X.
- 9. Replace the computer cover and power up the system.

Replace the computer cover and reconnect the power cords. Turn power on to the computer. The BIOS configuration utility prompt times out after several seconds. The second portion of the BIOS message displays the number, firmware version and cache SDRAM size. The numbering of the controller follows the PCI slot scanning order used by the motherboard.

# int<sub>el</sub>

### <span id="page-18-0"></span>**3.5 After Installing the Intel® Raid Controller SRCS28X**

After you install the Intel® Raid Controller SRCS28X, you must install the device driver and define the logical drives and physical disk arrays. Refer to the *Software User's Guide* for detailed device driver installation steps. Refer to it for detailed steps for configuring physical arrays and logical drives.

*Hardware Installation*

# intel

## **intel**

### <span id="page-20-4"></span><span id="page-20-0"></span>*Intel® Raid Controller SRCS28X Characteristics* **4**

This chapter describes the characteristics of the Intel<sup>®</sup> Raid Controller SRCS28X. This chapter includes these topics:

- [Section 4.1, "Intel® Raid Controller SRCS28X Characteristics" on page 21](#page-20-1)
- [Section 4.2, "Physical and Environmental Specifications" on page 23](#page-22-0)

### <span id="page-20-1"></span>**4.1 Intel® Raid Controller SRCS28X Characteristics**

The Intel® Raid Controller SRCS28X conforms to the *PCI-X Local Bus Specification, Revision 1.0a* and is backward compatible with previous revisions of the PCI specification. The Intel® Raid Controller SRCS28X supports the *Serial ATA Specification, version 1.0*, and *Serial ATA II Extensions to Serial ATA 1.0, Revision 1.0*.

[Table 2](#page-20-3) summarizes the characteristics of the Intel® Raid Controller SRCS28X.

#### <span id="page-20-3"></span>**Table 2. Intel® Raid Controller SRCS28X Characteristics**

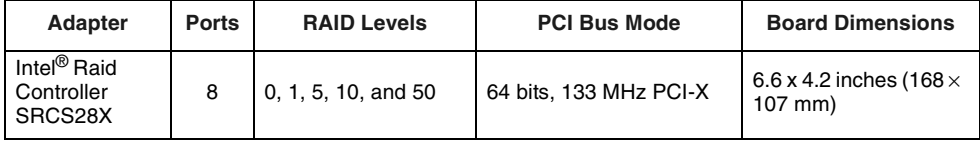

The following subsections provide detailed descriptions of the Intel® Raid Controller SRCS28X.

### <span id="page-20-2"></span>**4.1.1 Intel® Raid Controller SRCS28X Characteristics in Detail**

The Intel® Raid Controller SRCS28X is an intelligent RAID controller that provides eight Serial ATA ports and support RAID 0, RAID 1, RAID 5, RAID 10, and RAID 50. The Intel<sup>®</sup> Raid Controller SRCS28X does the following:

- Supports eight Serial ATA ports:
	- Uses differential signalling
	- Transfers data in frames
	- Supports Serial ATA power management
- Are compliant with the PCI-X and PCI 2.3 Specifications
- Support up to a 64-bit/133 MHz PCI-X interface:
	- Function in a 64-bit PCI slot
	- Function at 133 MHz, 100 MHz, or 66 MHz
	- Support 3.3 V

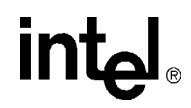

— Are backward compatible with previous versions of the PCI specification

[Table 3](#page-21-0) defines the connectors on the Intel® Raid Controller SRCS28X.

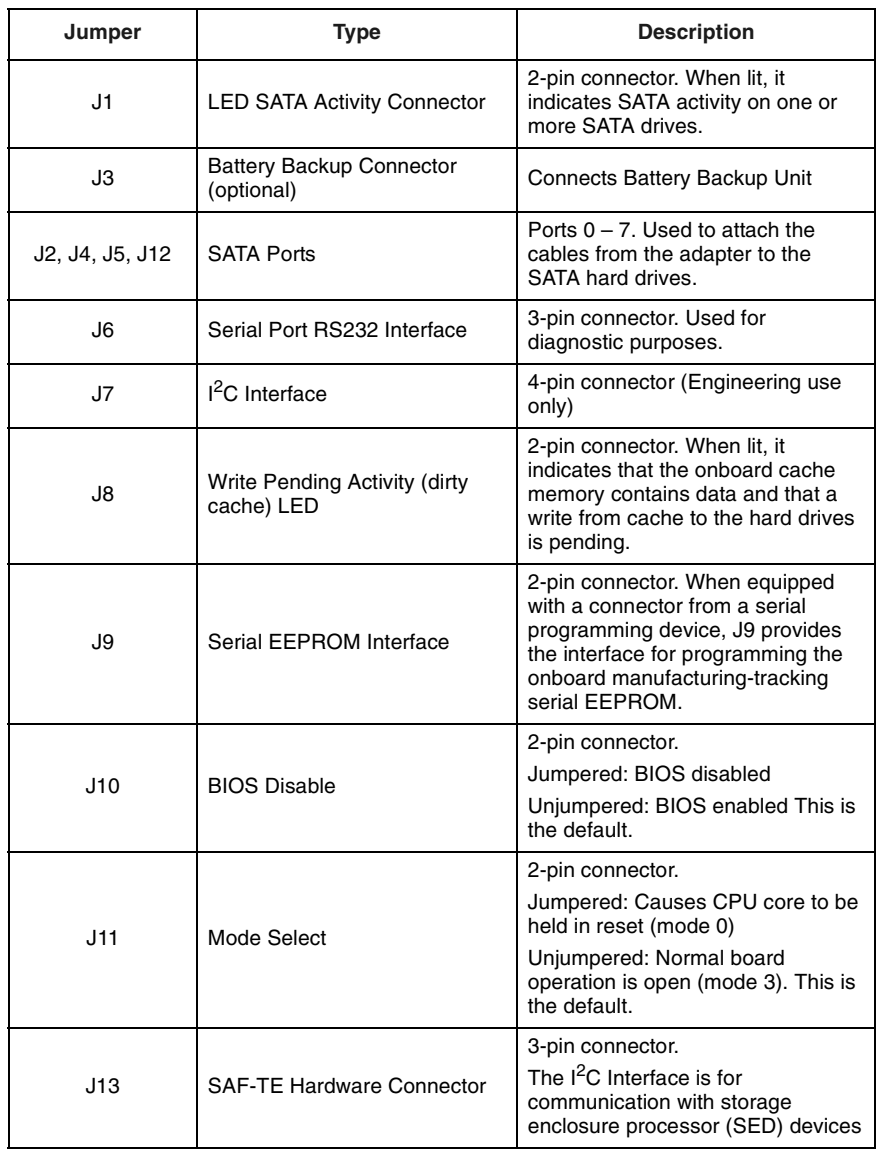

#### <span id="page-21-0"></span>**Table 3. Intel® Raid Controller SRCS28X Connector Information**

Figure 1 provides the layout of the Intel® Raid Controller SRCS28X.

## **intel**

<span id="page-22-3"></span>Figure 2 provides the layout of the Intel® Raid Controller SRCS28X. **Figure 4. Intel® Raid Controller SRCS28X Layout**

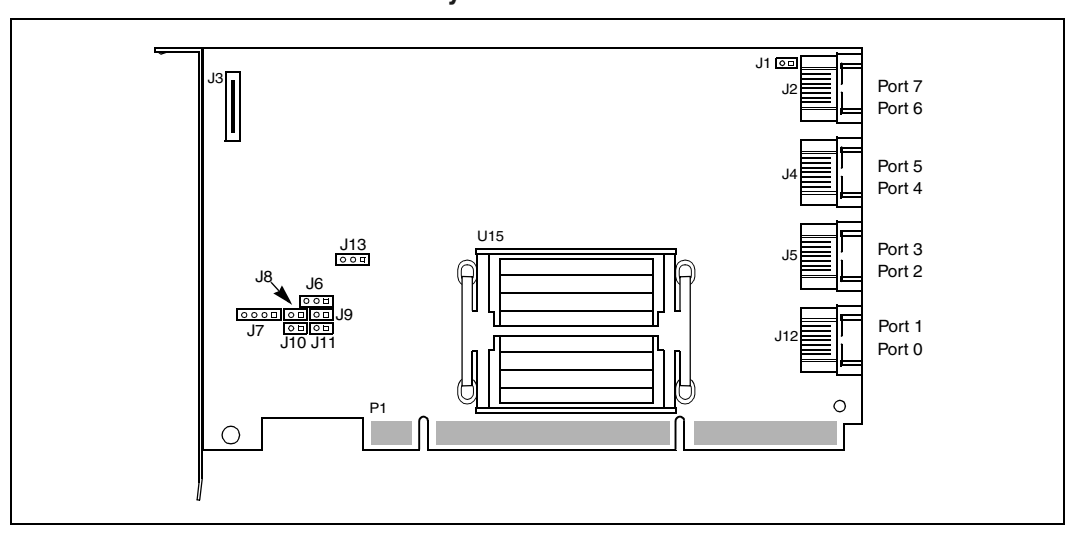

### <span id="page-22-0"></span>**4.2 Physical and Environmental Specifications**

The design and implementation of the Intel® Raid Controller SRCS28X minimizes electromagnetic emissions, susceptibility to radio frequency energy, and the effects of electrostatic discharge. The board carries the CE mark, C-Tick mark, FCC Self-Certification logo, Canadian Compliance Statement, Korean MIC, Taiwan BSMI, Japan VCCI, and meets the requirements of CISPR Class B.

#### <span id="page-22-1"></span>**4.2.1 Electrical Characteristics**

[Table 4](#page-22-4) lists the maximum power requirements for the Intel® Raid Controller SRCS28X under normal operation.

<span id="page-22-4"></span>**Table 4. Maximum Power Requirements**

| Host                                             | 5.0V    | 3.3V    | <b>Power from</b> | <b>Power from</b> | Total        | <b>Over the Operating</b>                                               |
|--------------------------------------------------|---------|---------|-------------------|-------------------|--------------|-------------------------------------------------------------------------|
| <b>Adapter</b>                                   | Current | Current | $+5V$             | $+3.3V$           | <b>Power</b> | Range                                                                   |
| Intel <sup>®</sup> Raid<br>Controller<br>SRCS28X | 2.2A    | .6A     | 11W               | 2W                | 16w          | 0 °C to 40 °C with<br><b>BBU</b><br>0 °C to 45 °C without<br><b>BBU</b> |

#### <span id="page-22-2"></span>**4.2.2 Thermal and Atmospheric Characteristics**

The atmospheric characteristics for the Intel® Raid Controller SRCS28X are:

- Temperature range: 0 °C to 40 °C with BBU; 0 °C to 45 °C without BBU (dry bulb)
- Relative humidity range: 20% to 80% noncondensing
- Maximum dew point temperature: 32 °C

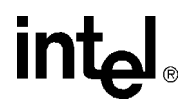

• Airflow must be at least 300 linear feet per minute (LFPM) to keep the heatsink temperature below 80 °C

The following parameters define the storage and transit environment for the Intel® Raid Controller SRCS28X:

- Temperature range: 40 °C to 105 °C (dry bulb)
- Relative humidity range: 20% to 80% noncondensing

#### <span id="page-23-0"></span>**4.2.3 Safety Characteristics**

All Intel<sup>®</sup> Raid Controller SRCS28Xs meet or exceed the requirements of UL flammability rating 94 V0. Each bare board is also marked with the supplier's name or trademark, type, and UL flammability rating. Because these boards are installed in a PCI-X bus slot, all voltages are below the SELV 42.4 V limit.

# <span id="page-24-0"></span>*Glossary of Terms A*

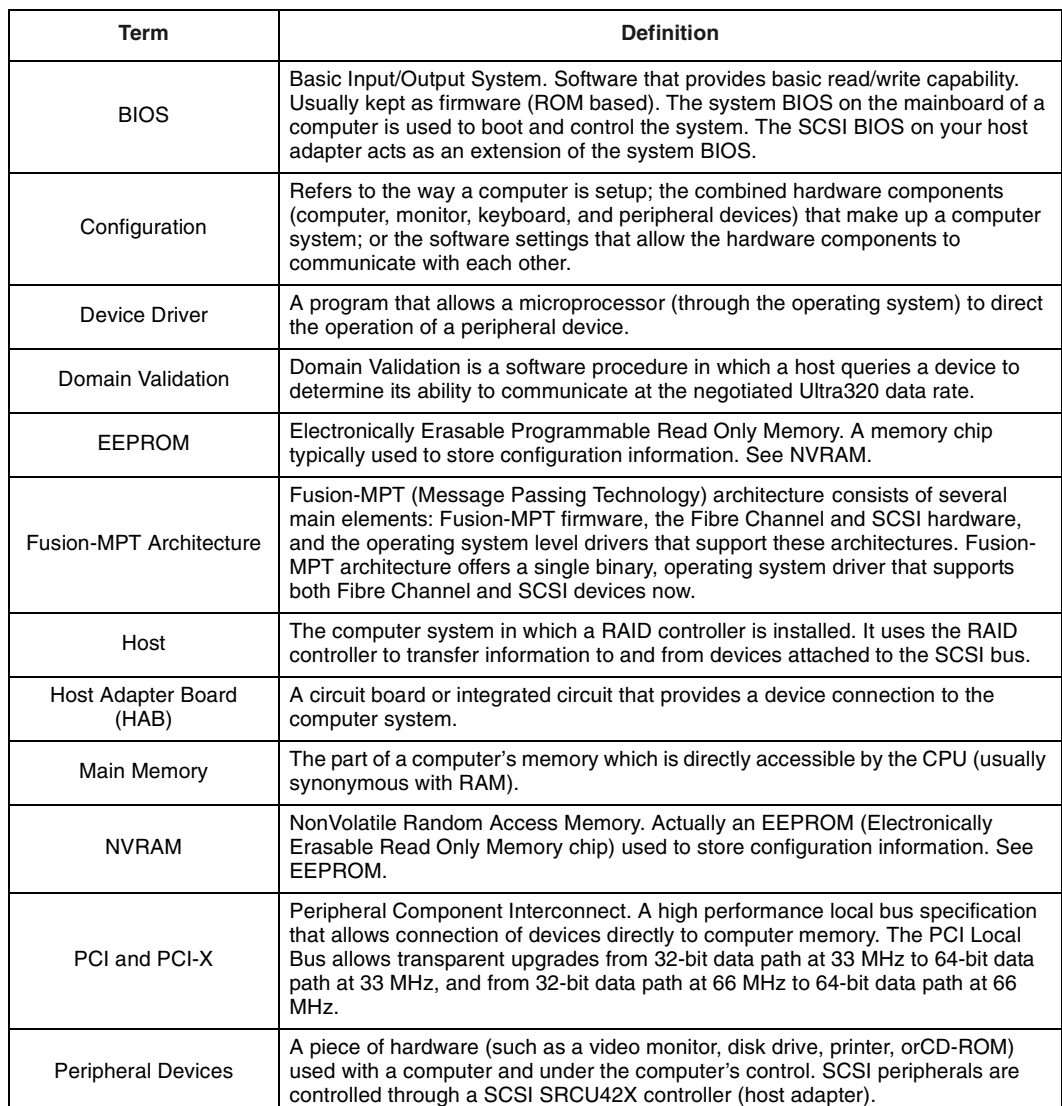

#### <span id="page-24-1"></span>**Table 5. Glossary of Terms**

*Glossary of Terms*

# intel